## **User Manual**

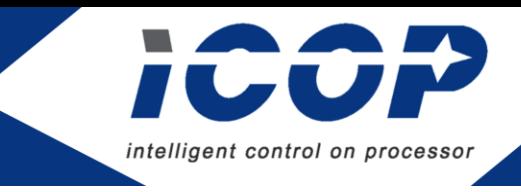

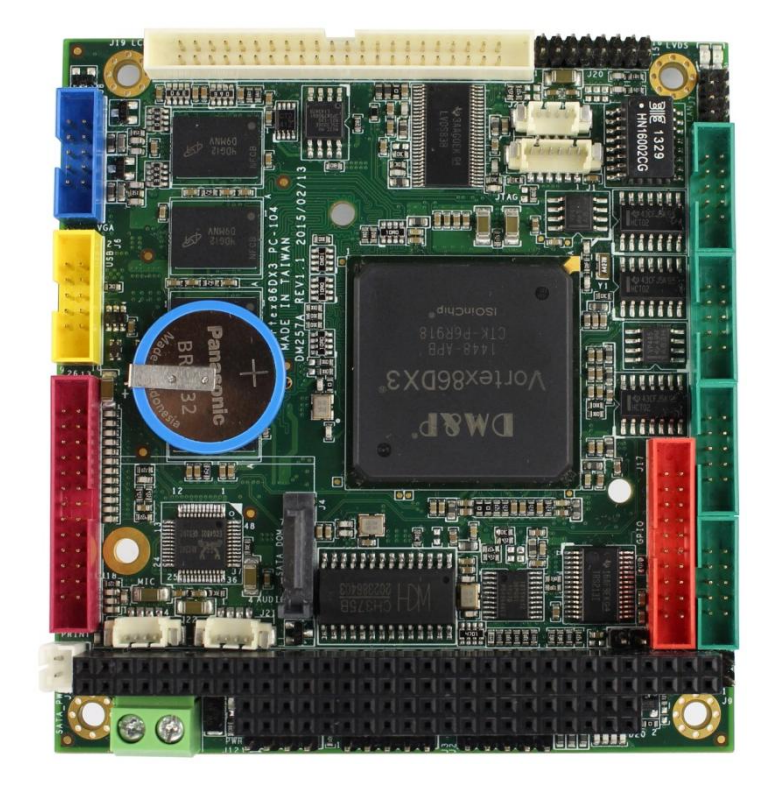

# **VDX3-6754**

# with **DM&P Vortex86DX3 1GHz processor**

Version 4.0

# **Copyright**

The information in this manual is subject to change without notice for continues improvement in the product. All rights are reserved. The manufacturer assumes no reasonability for any inaccuracies that may be contained in this document and makes no commitment to update or to keep current the information contained in this manual.

No part of this manual may be reproduced, copied, translated or transmitted, in whole or in part, in any form or by any means without the prior to written permission of ICOP Technology Inc.

ⓒCopyright 2015 ICOP Technology Inc

## **Trademarks Acknowledgement**

Vortex86DX3TM is the registered trademark of DM&P Electronics Inc. Other brand names and product names that appear in this document are the properties and registered trademarks of their respective owners. All names mentioned herewith are served for identification purpose only.

# **Revision History**

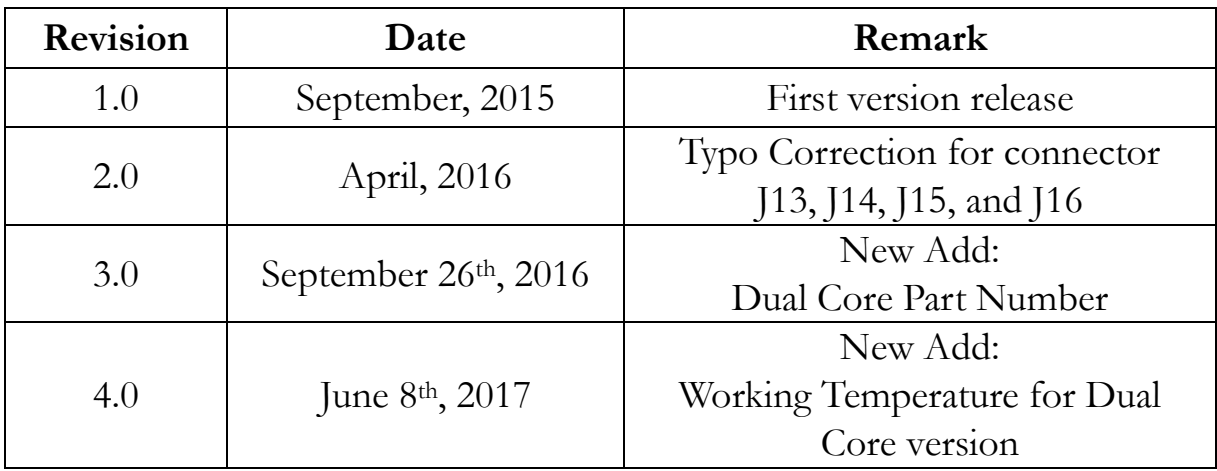

## **Table of Contents**

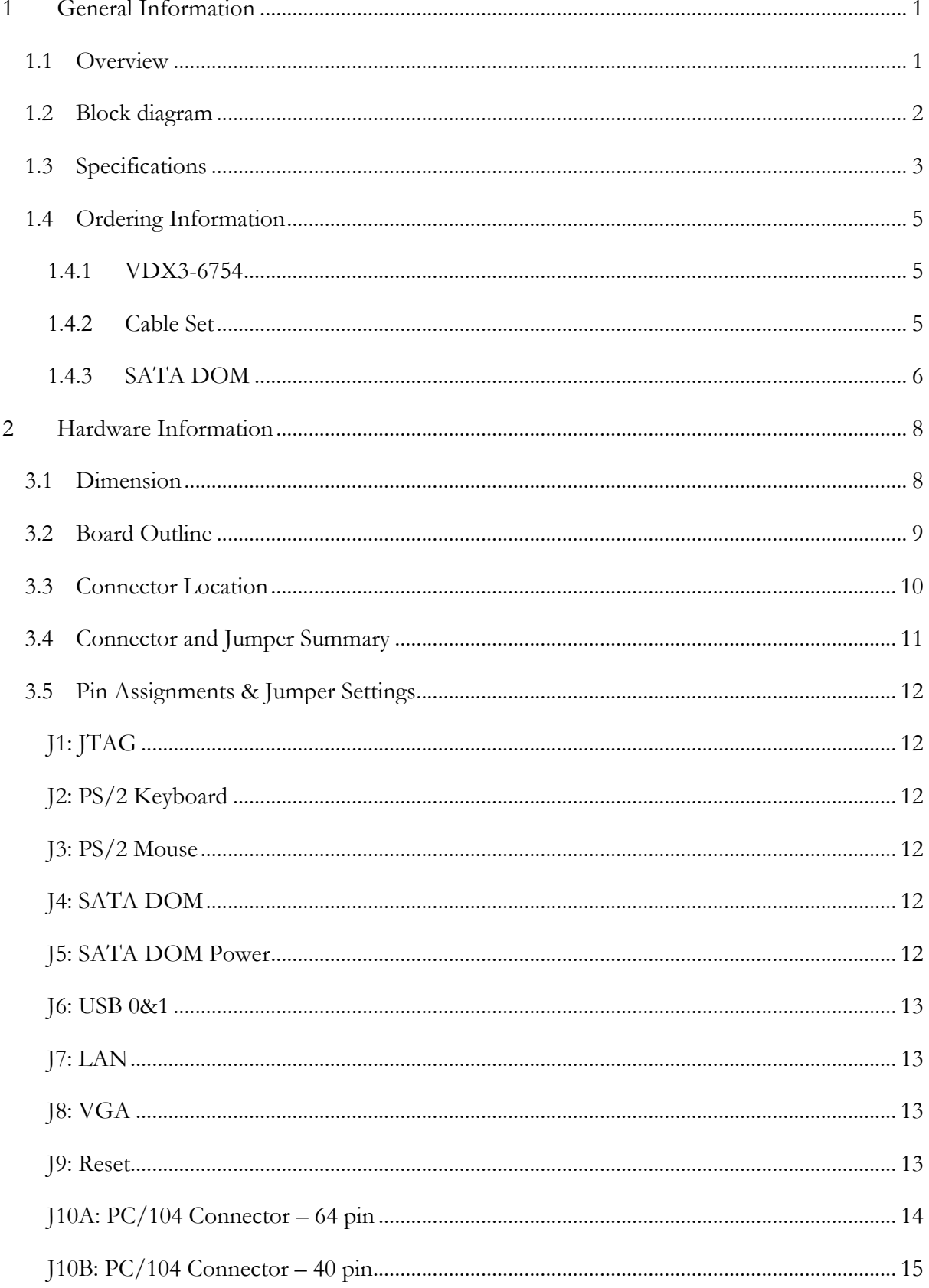

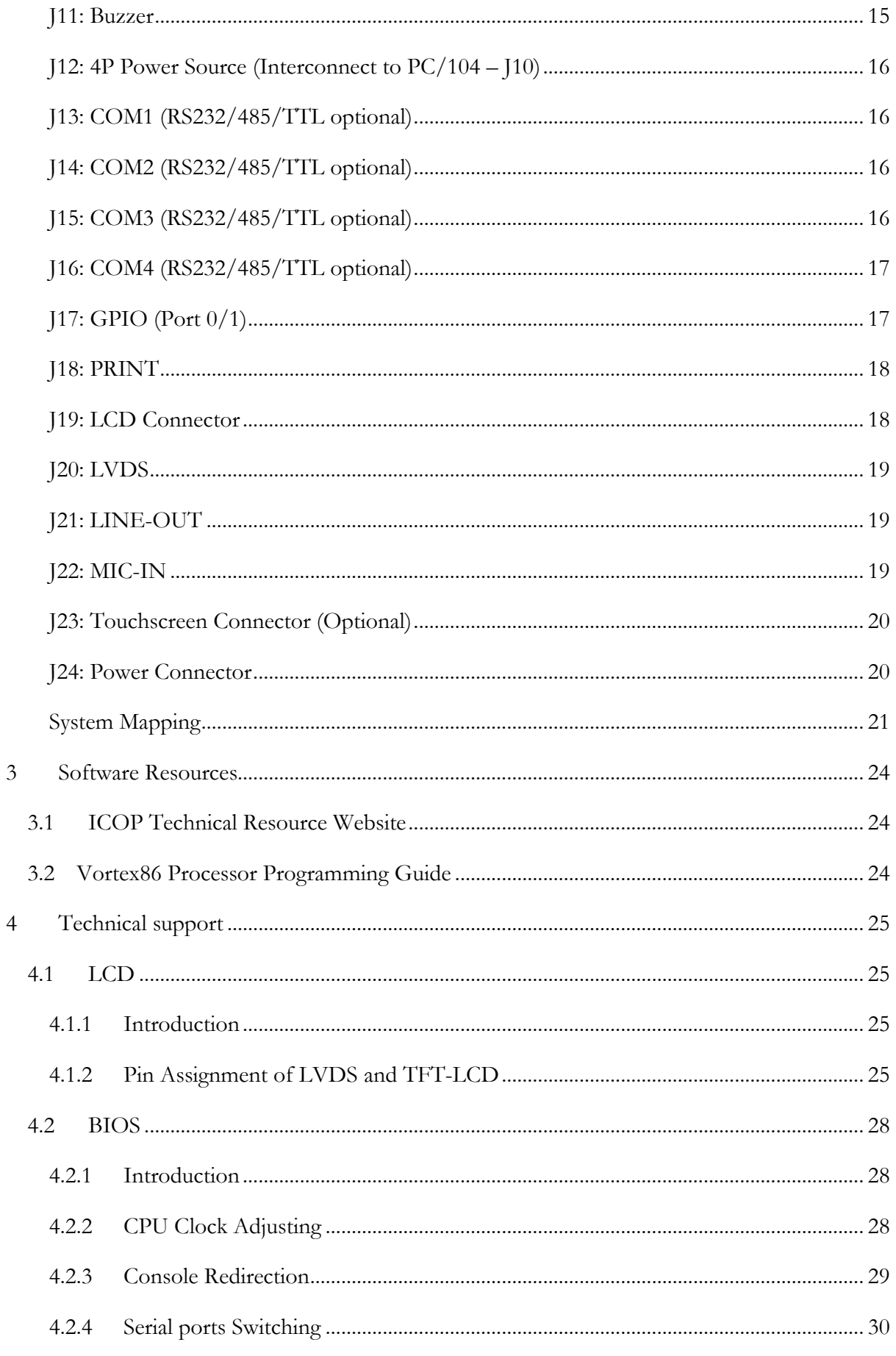

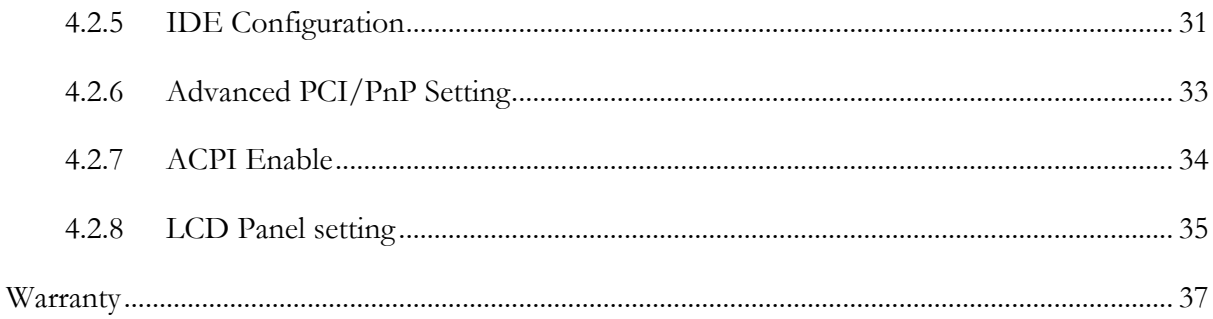

# <span id="page-6-0"></span>**1 General Information**

## <span id="page-6-1"></span>**1.1 Overview**

The VDX3-6754 PC/104 family of low-power x86 embedded controller is designed to meet PC/104 specification with backward compatibility to provide migration path for projects facing end-of-life challenges with their existing x86 based PC/104 controller.

In addition, the VDX3-6754 family of controller is designed as a plug in replacement, with backward compatibility to support legacy software to help extend existing product life cycle without heavy re-engineering.

The VDX3-6754 is suitable for broad range of data-acquisition, industrial automation, process control, automotive controller, AVL, intelligent vehicle management device, medical device, human machine interface, robotics, machinery control and more.

## <span id="page-7-0"></span>**1.2 Block diagram**

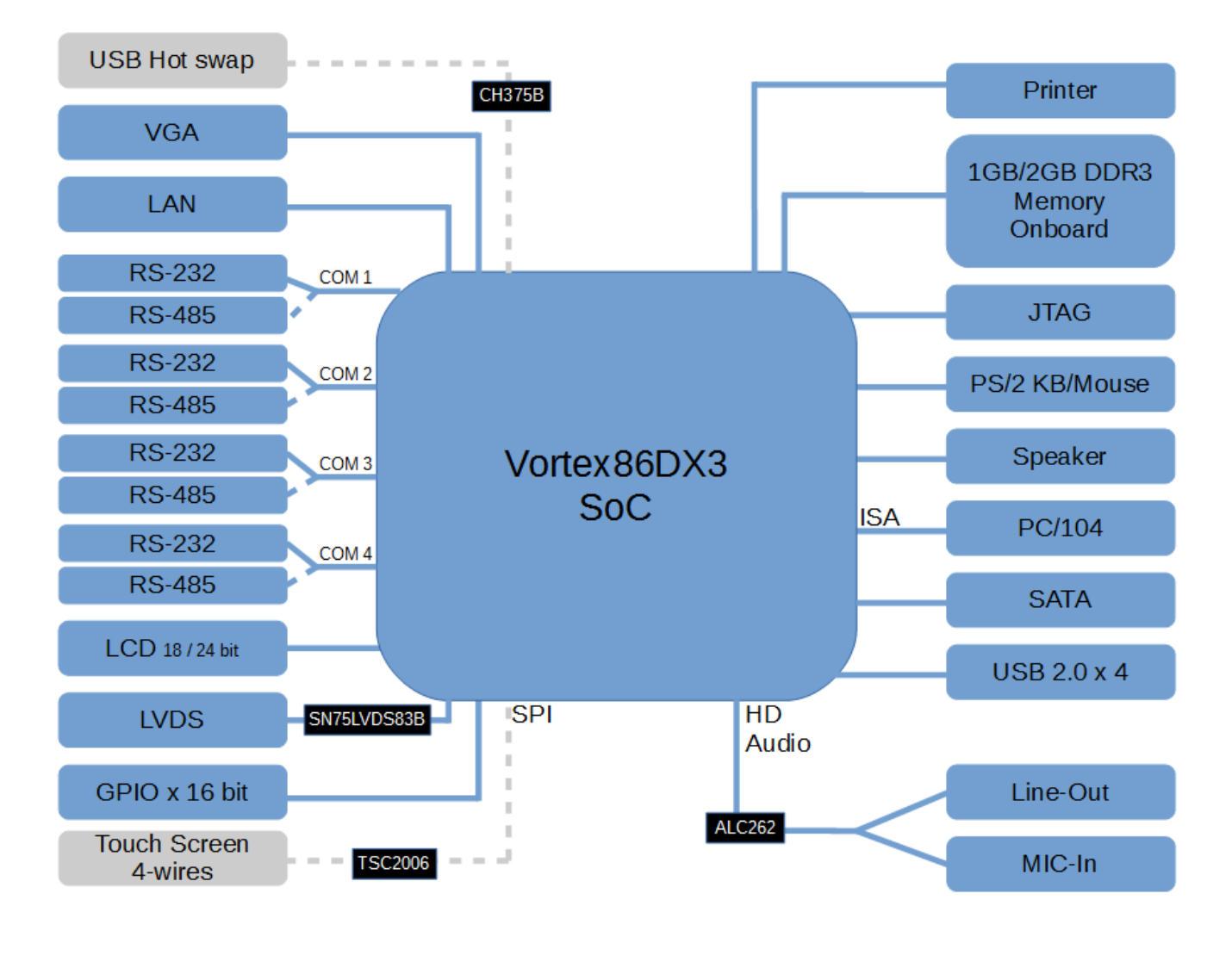

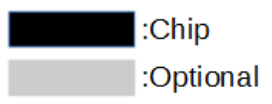

## <span id="page-8-0"></span>**1.3 Specifications**

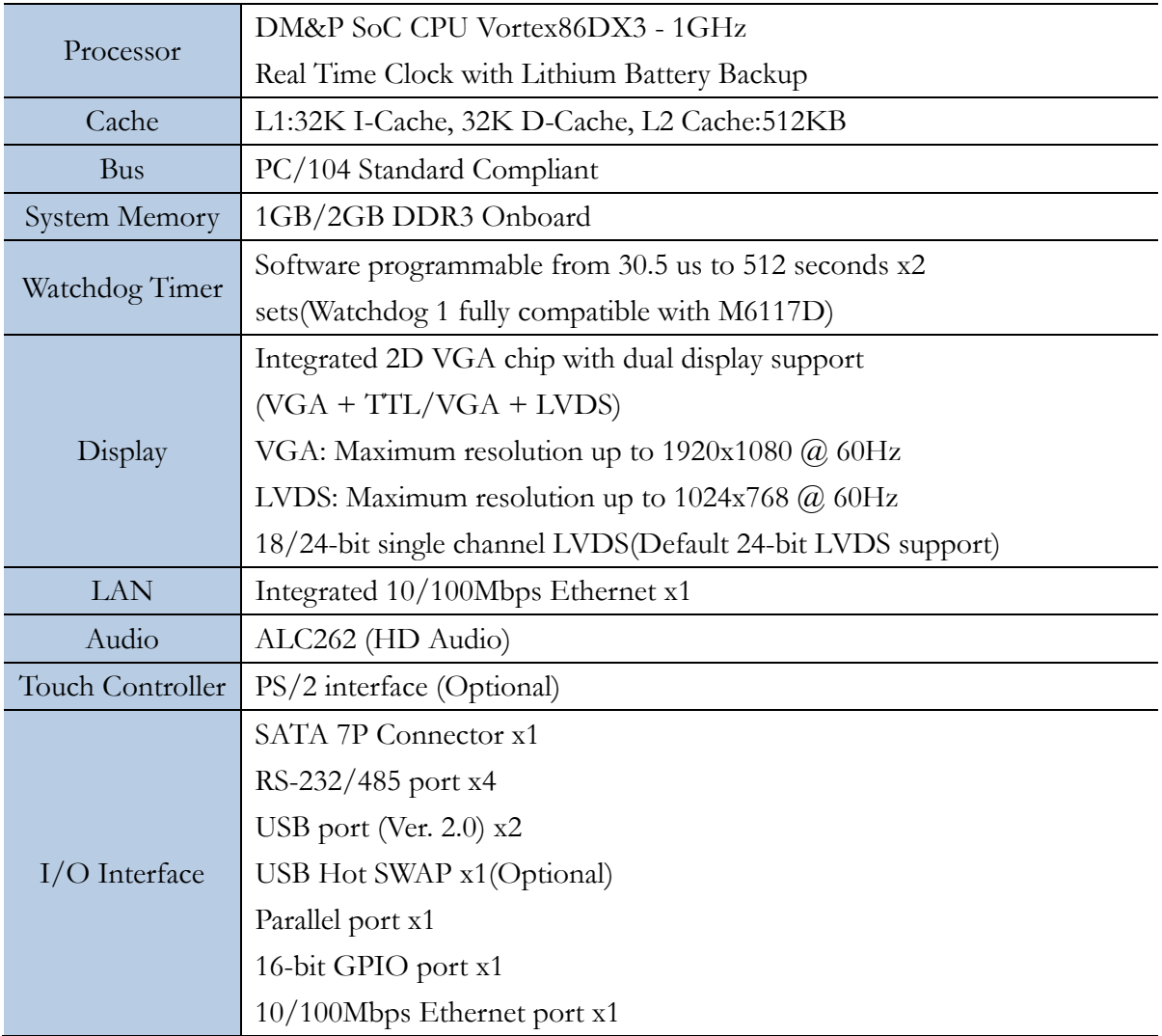

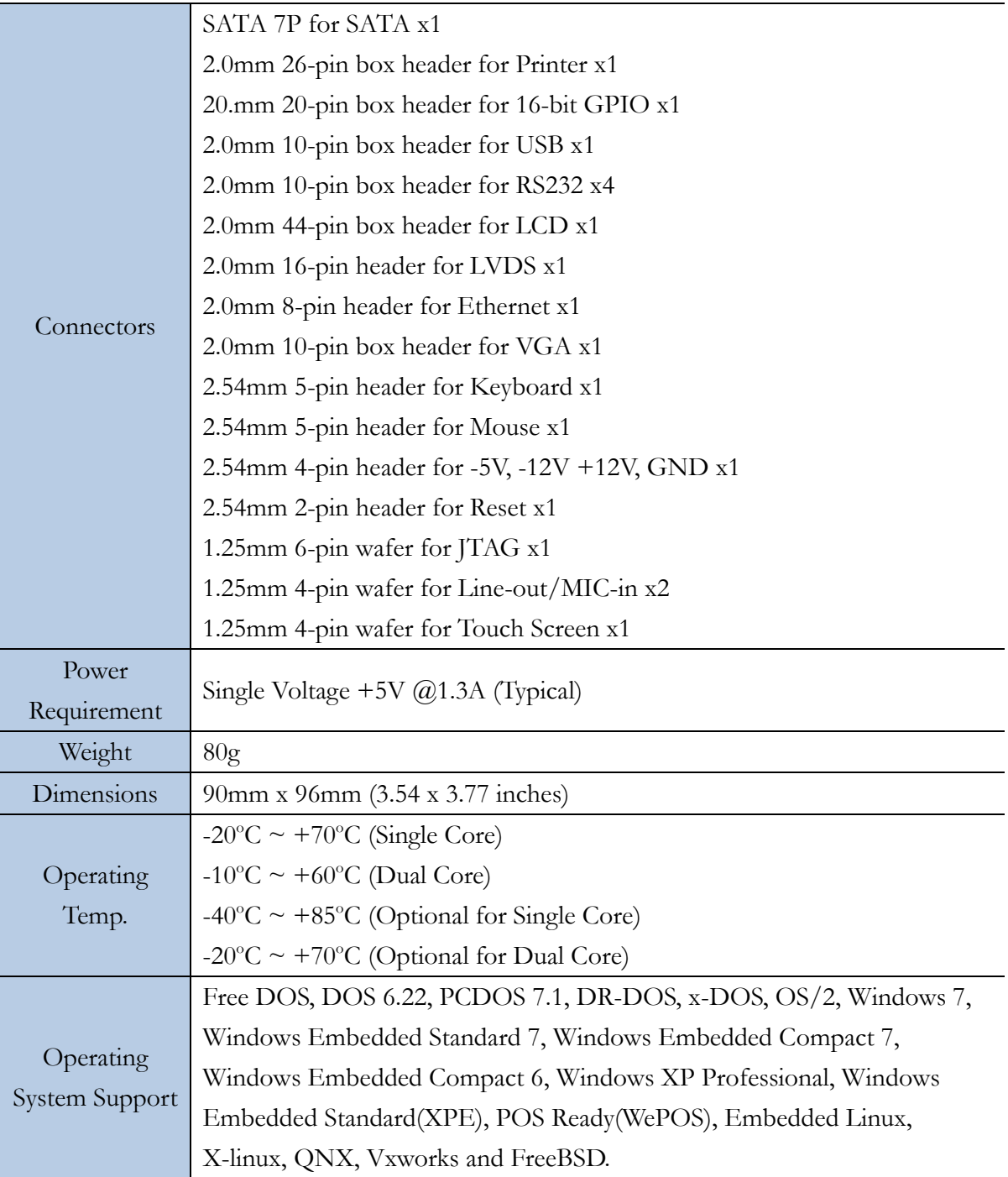

## <span id="page-10-0"></span>**1.4 Ordering Information**

## <span id="page-10-1"></span>**1.4.1 VDX3-6754**

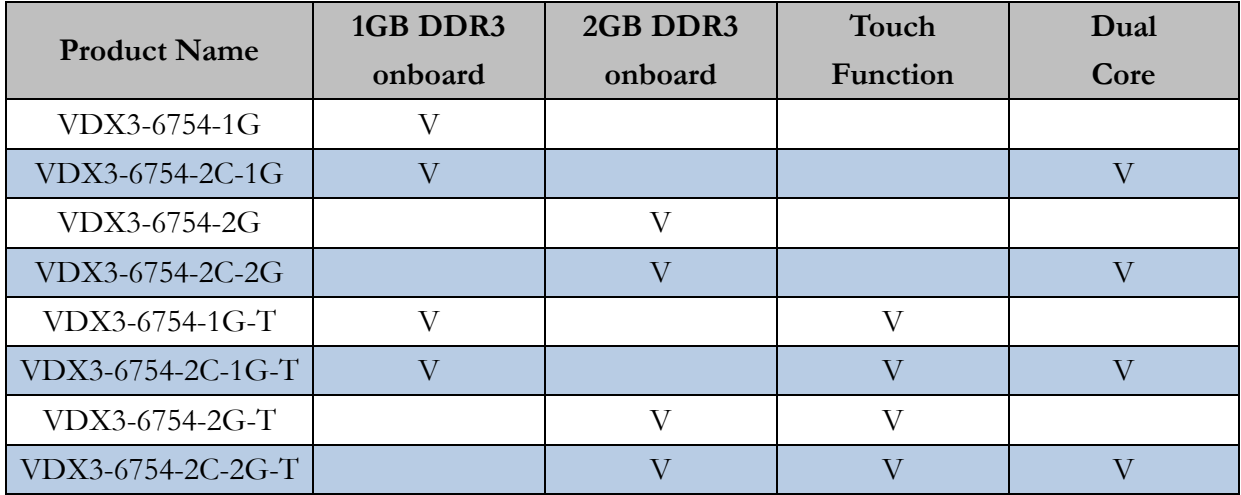

## <span id="page-10-2"></span>**1.4.2 Cable Set**

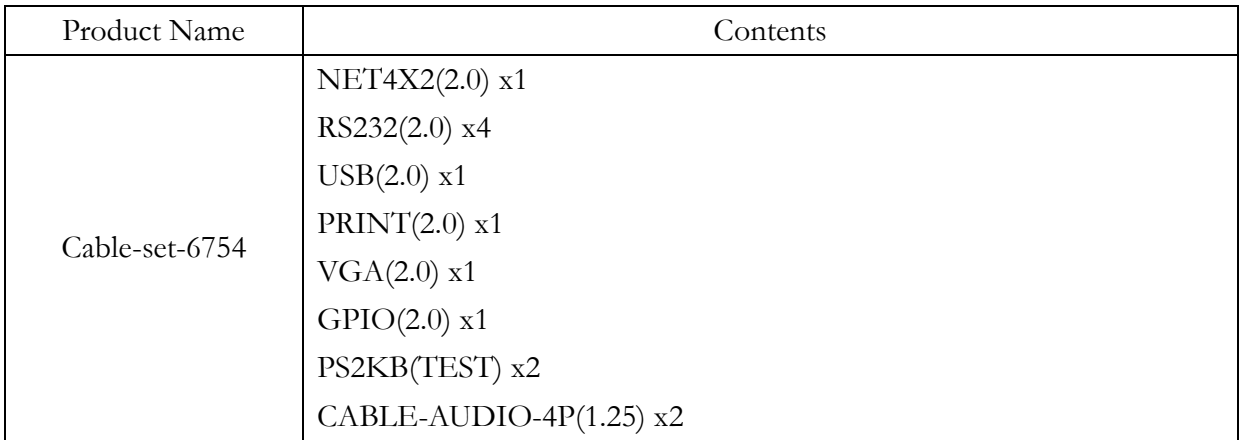

## <span id="page-11-0"></span>**1.4.3 SATA DOM**

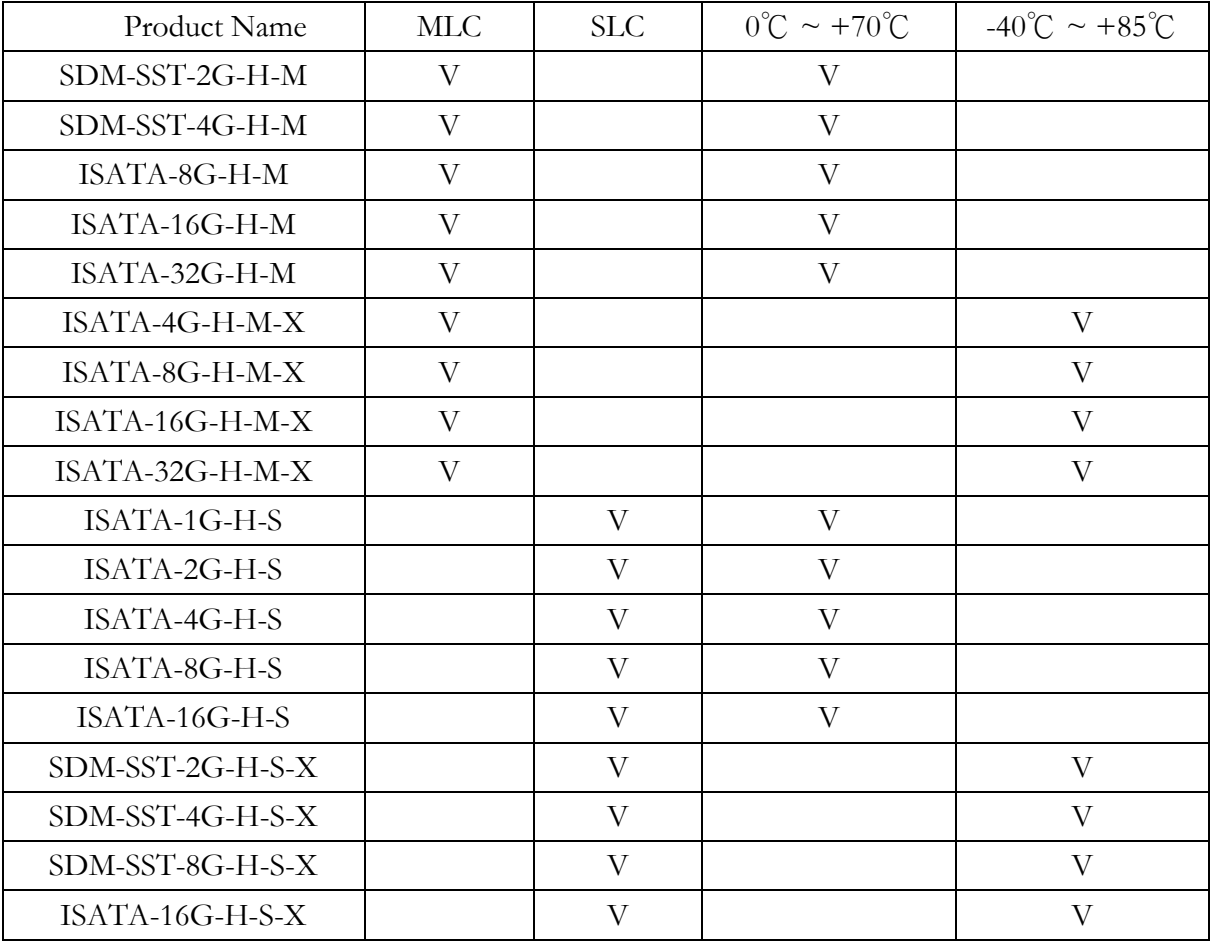

Illustration of "SDM-SST" placed on VDX3-6754 (ISATA series illustration is the same)

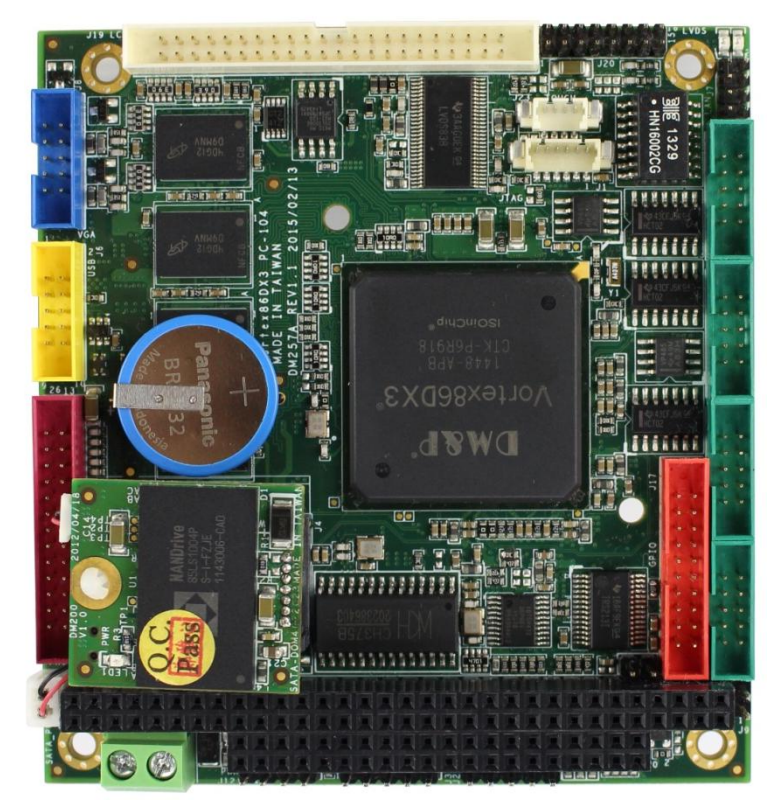

The SATA DOM will be higher than the top of PC/104 connector 4 millimeter when the SATA DOM placed on VDX3-6754.

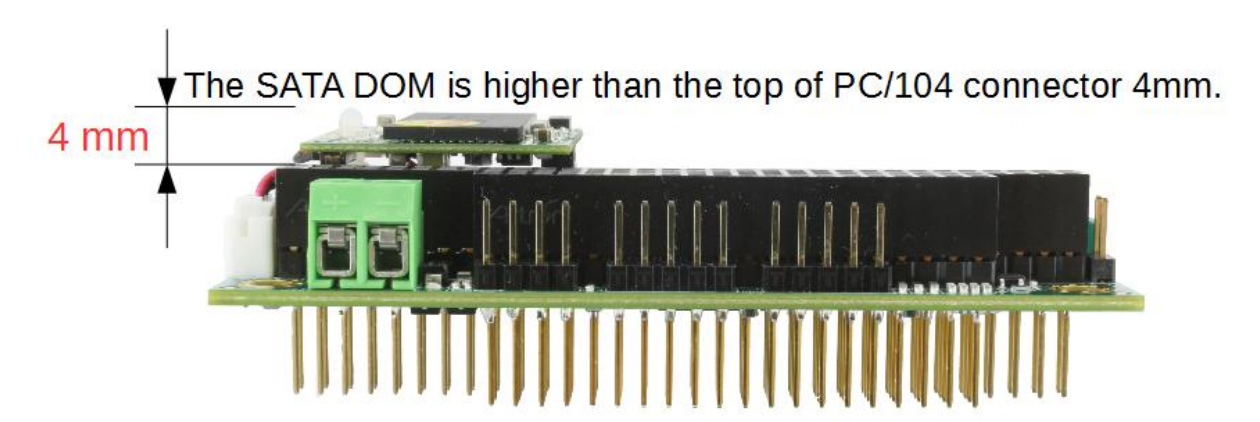

## <span id="page-13-0"></span>**2Hardware Information**

## <span id="page-13-1"></span>**3.1 Dimension**

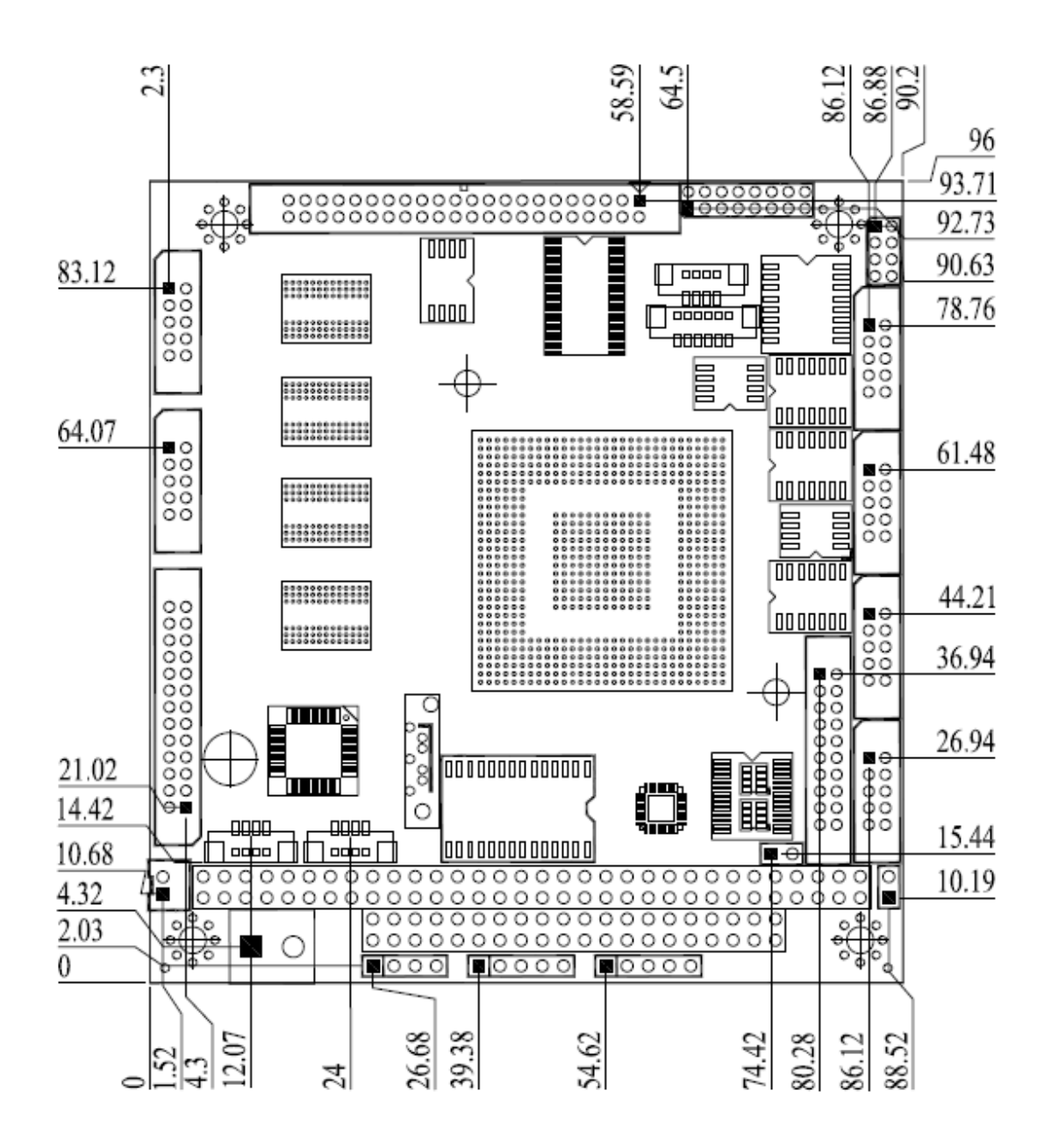

## <span id="page-14-0"></span>**3.2 Board Outline**

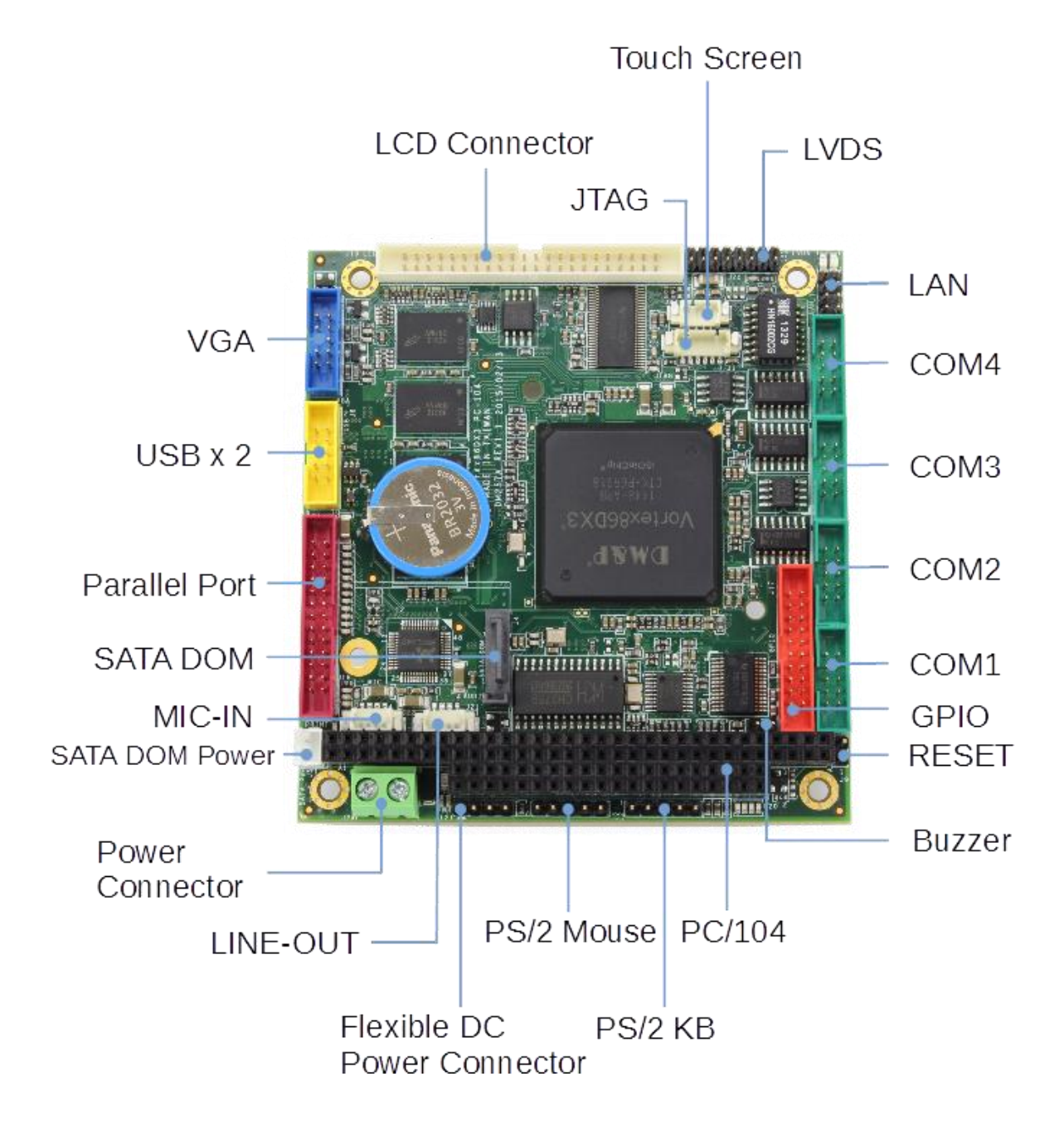

## <span id="page-15-0"></span>**3.3 Connector Location**

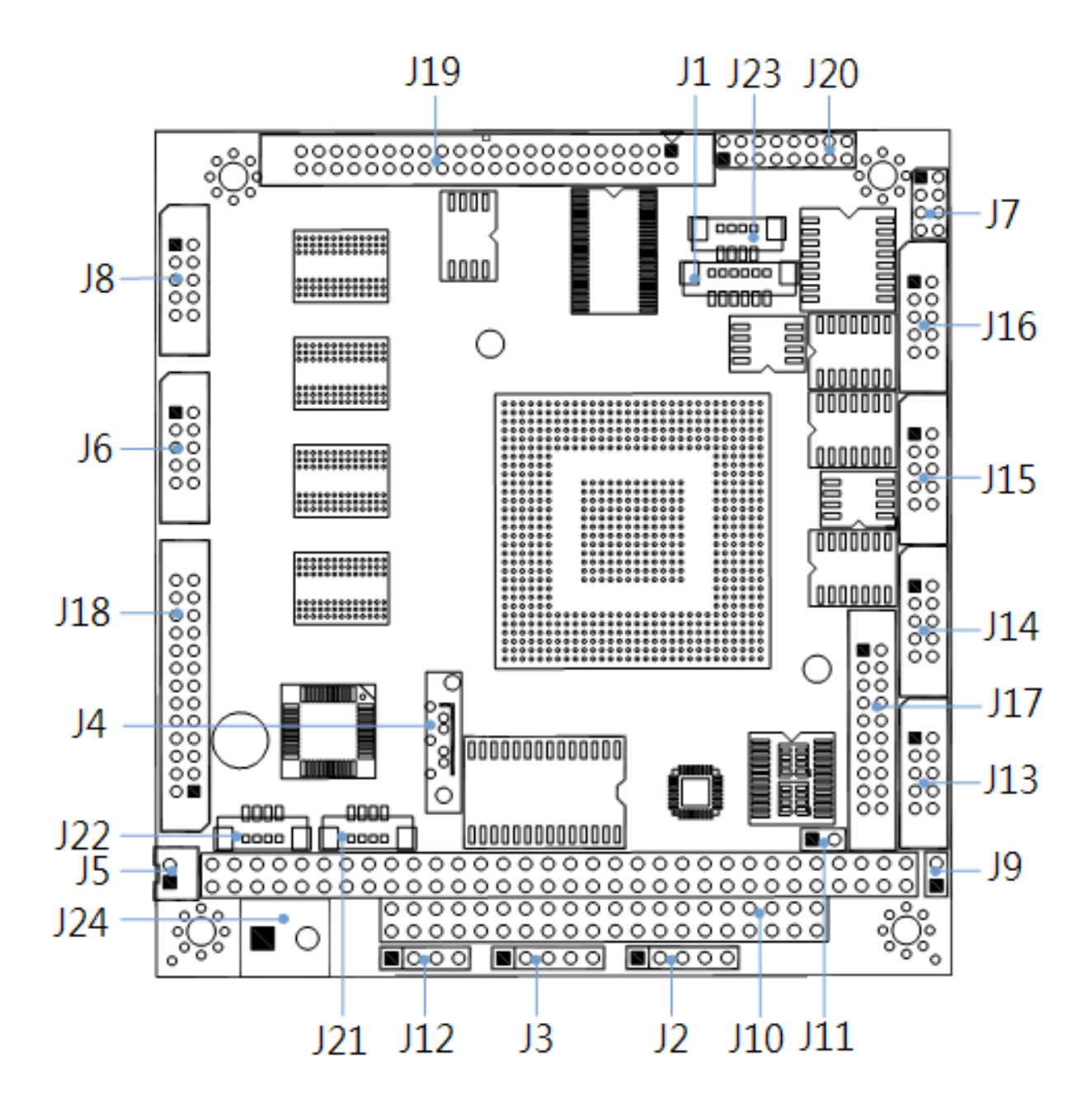

## <span id="page-16-0"></span>**3.4 Connector and Jumper Summary**

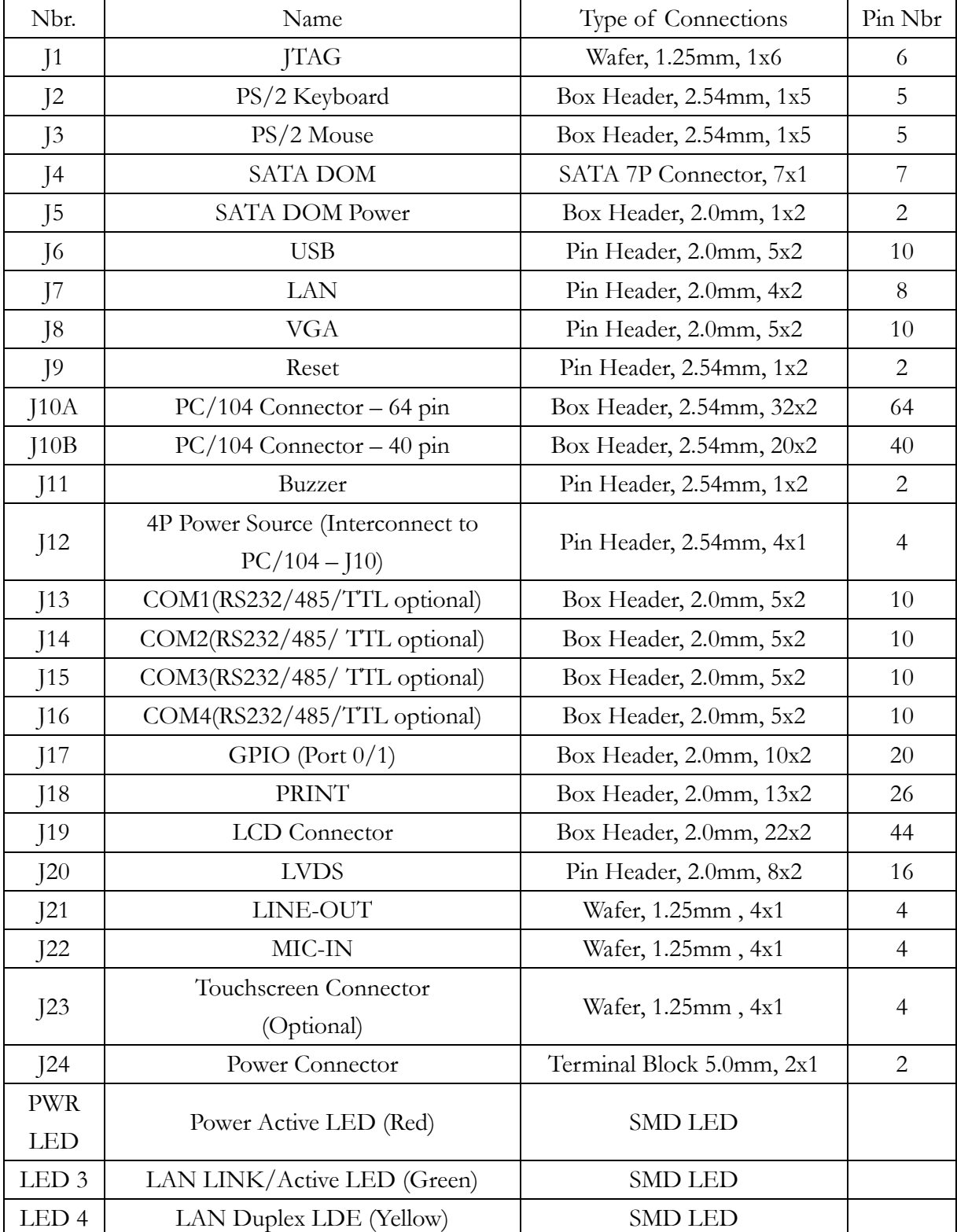

## <span id="page-17-0"></span>**3.5 Pin Assignments & Jumper Settings**

#### <span id="page-17-1"></span>**J1: JTAG**

For ICOP use only

#### <span id="page-17-2"></span>**J2: PS/2 Keyboard**

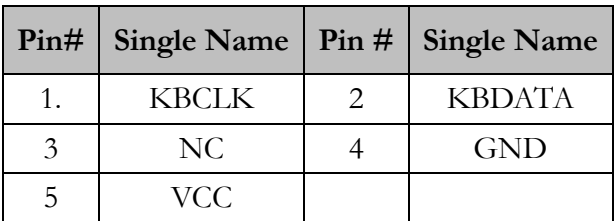

#### <span id="page-17-3"></span>**J3: PS/2 Mouse**

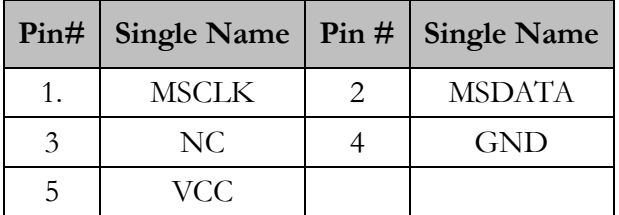

#### <span id="page-17-4"></span>**J4: SATA DOM**

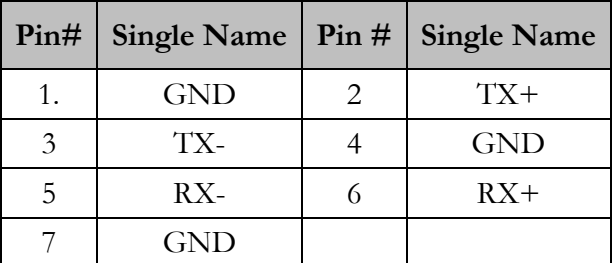

<span id="page-17-5"></span>**\*The pin 7 supports +5V (Optional)**

#### **J5: SATA DOM Power**

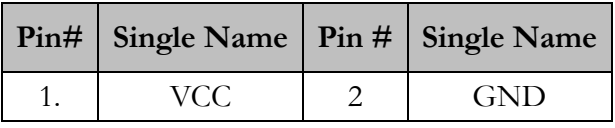

#### <span id="page-18-0"></span>**J6: USB 0&1**

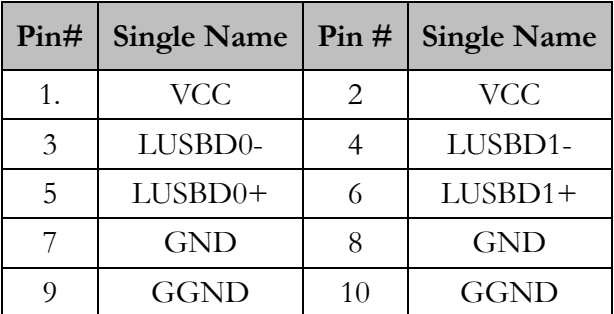

<span id="page-18-1"></span>**\*USB1 supports USB hot SWAP (Optional)**

#### **J7: LAN**

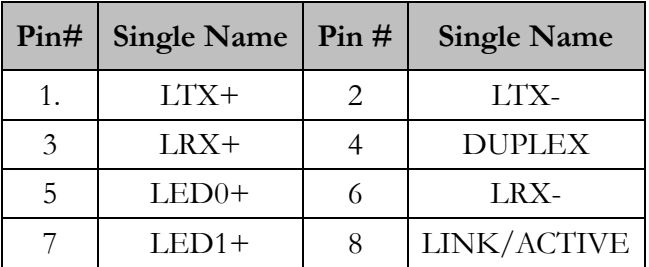

#### <span id="page-18-2"></span>**J8: VGA**

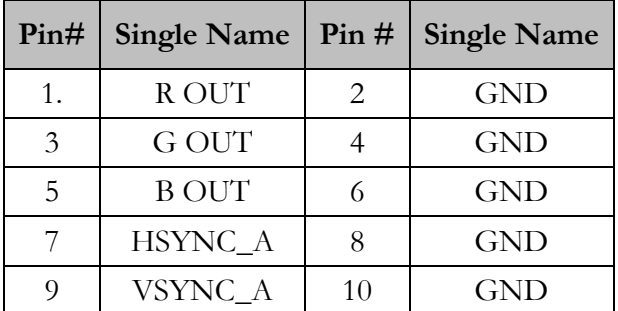

#### <span id="page-18-3"></span>**J9: Reset**

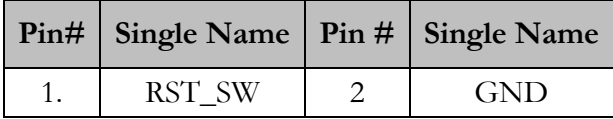

#### **Pin# Single Name Pin # Single Name** 1.  $\vert$  IOCHCHK\*  $\vert$  2  $\vert$  GND 3 SD7 4 RESETDRV 5 | SD6 | 6 | VCC 7 | SD5 | 8 | IRQ9 9 SD4 10 -5V 11 | SD3 | 12 | RDQ2 13 | SD2 | 14 | -12V 15 SD1 16 OWS  $17$  SD0 18 +12V 19 | IOCHRDY | 20 | GND 21 AEN 22 SMEMW\* 23 | SA19 | 24 | SMEMR<sup>\*</sup> 25 | SA18 | 26 | IOW\* 27 | SA17 | 28 | IOR\* 29 | SA16 | 30 | DACK3\* 31 SA15 32 DRQ3 33 SA14 34 DACK1\* 35 SA13 36 DRQ1\* 37 | SA12 | 38 | REFRESH\* 39 | SA11 | 40 | SYSCLK 41 SA10 42 IRQ7 43 SA9 44 IRQ6 45 SA8 46 IRQ5 47 SA7 48 IRQ4 49 SA6 50 IRQ3 51 | SA5 | 52 | DACK2\* 53 SA4 54 TC 55 SA3 56 BALE 57 SA2 58 VCC 59 SA1 60 OSC 61 SA0 62 GND 63 GND 64 GND

#### <span id="page-19-0"></span>**J10A: PC/104 Connector – 64 pin**

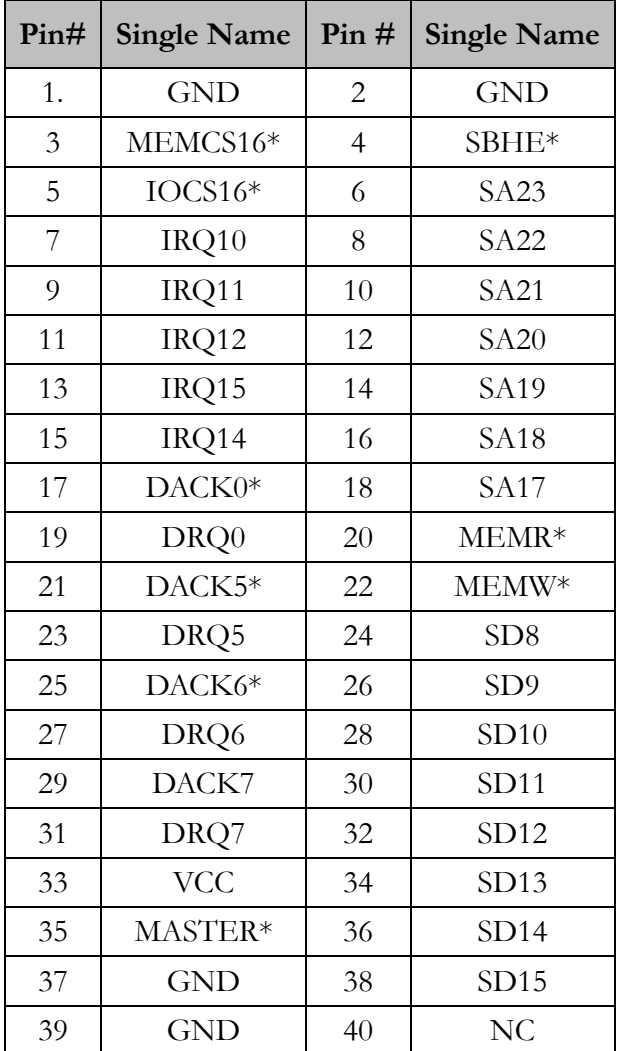

### <span id="page-20-0"></span>**J10B: PC/104 Connector – 40 pin**

#### <span id="page-20-1"></span>**J11: Buzzer**

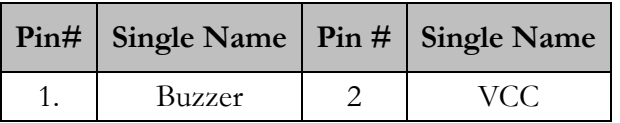

#### <span id="page-21-0"></span>**J12: 4P Power Source (Interconnect to PC/104 – J10)**

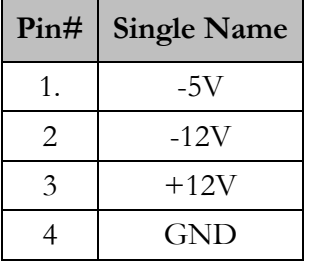

#### <span id="page-21-1"></span>**J13: COM1 (RS232/485/TTL optional)**

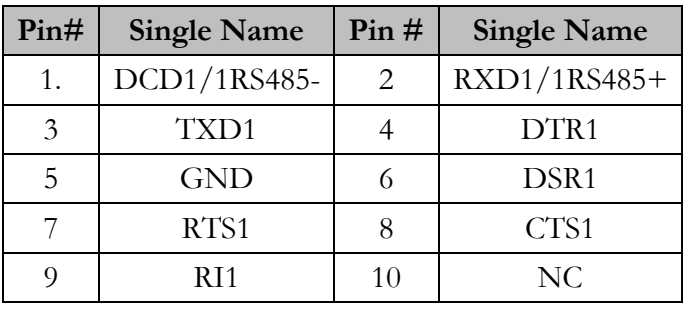

#### <span id="page-21-2"></span>**J14: COM2 (RS232/485/TTL optional)**

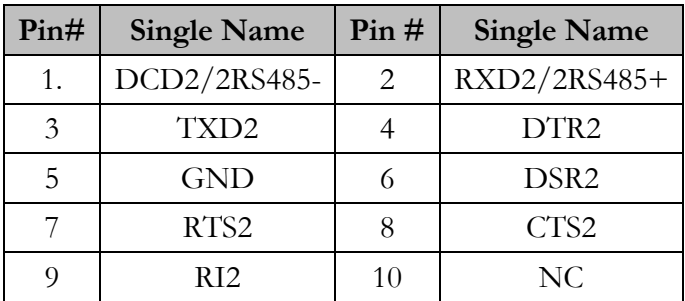

#### <span id="page-21-3"></span>**J15: COM3 (RS232/485/TTL optional)**

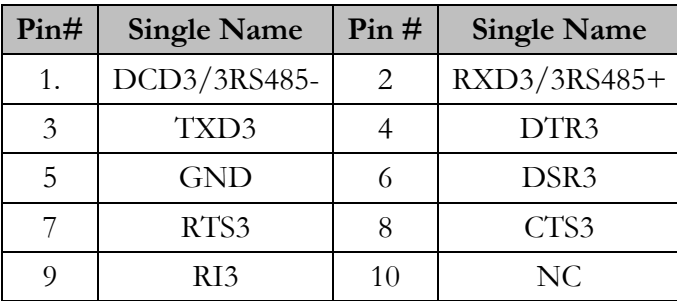

#### <span id="page-22-0"></span>**J16: COM4 (RS232/485/TTL optional)**

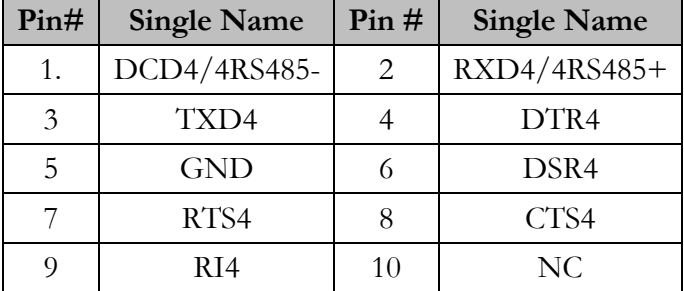

#### <span id="page-22-1"></span>**J17: GPIO (Port 0/1)**

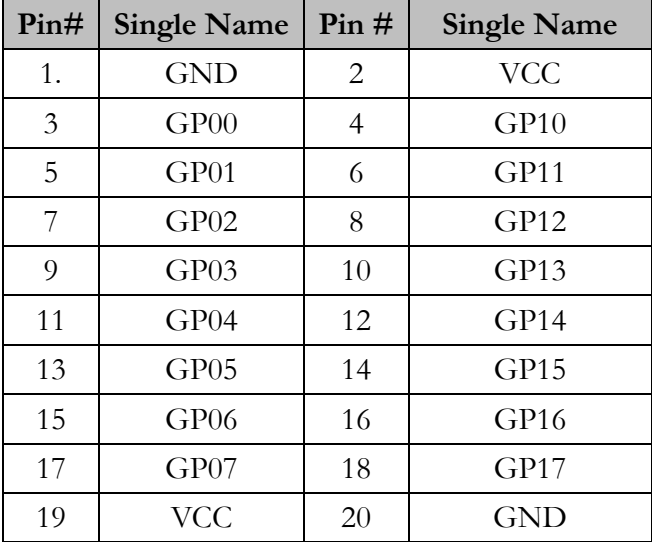

#### <span id="page-23-0"></span>**J18: PRINT**

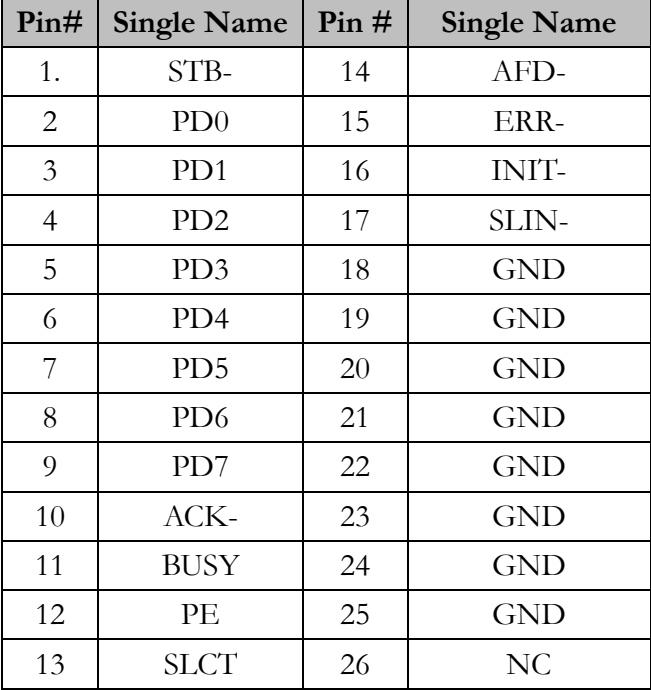

### <span id="page-23-1"></span>**J19: LCD Connector**

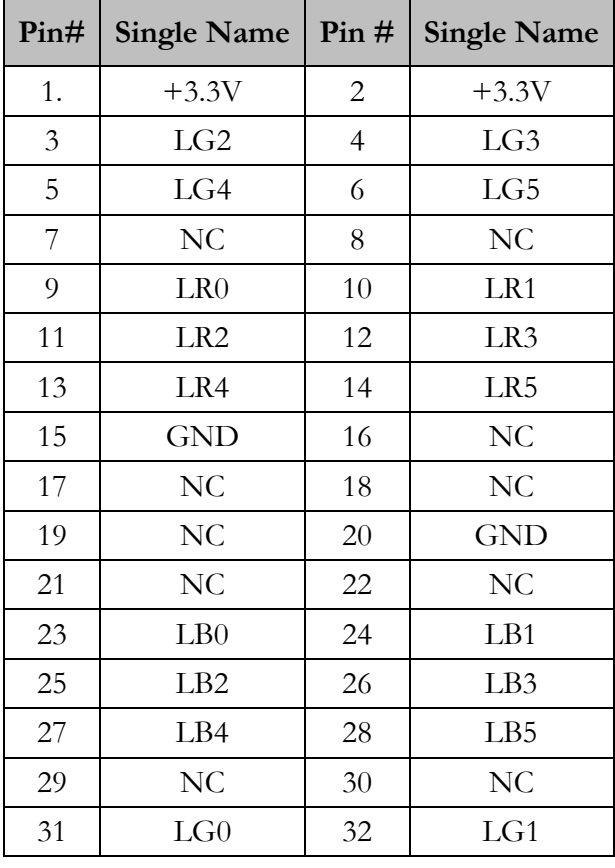

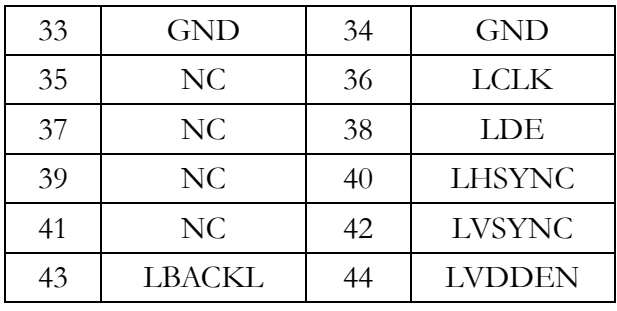

#### <span id="page-24-0"></span>**J20: LVDS**

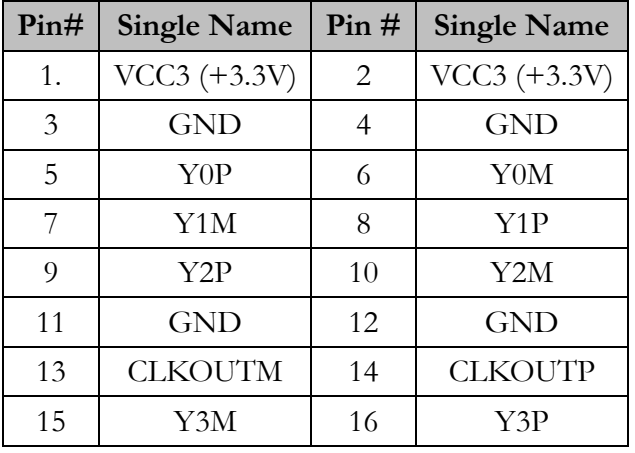

#### <span id="page-24-1"></span>**J21: LINE-OUT**

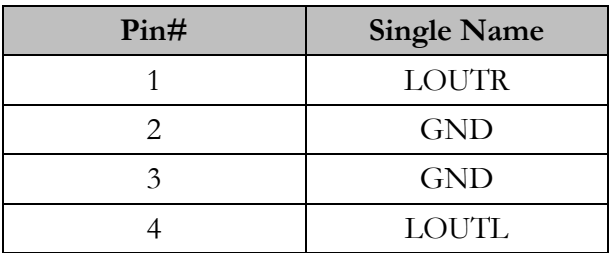

#### <span id="page-24-2"></span>**J22: MIC-IN**

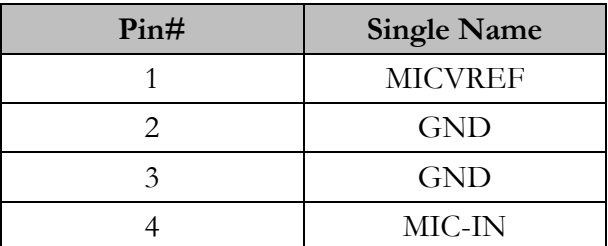

#### <span id="page-25-0"></span>**J23: Touchscreen Connector (Optional)**

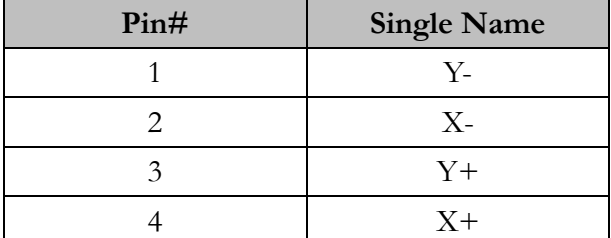

No PS/2 Mouse when Touch Screen is selected.

#### <span id="page-25-1"></span>**J24: Power Connector**

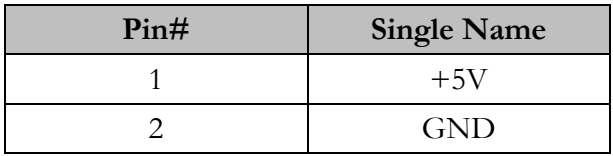

## <span id="page-26-0"></span>**System Mapping**

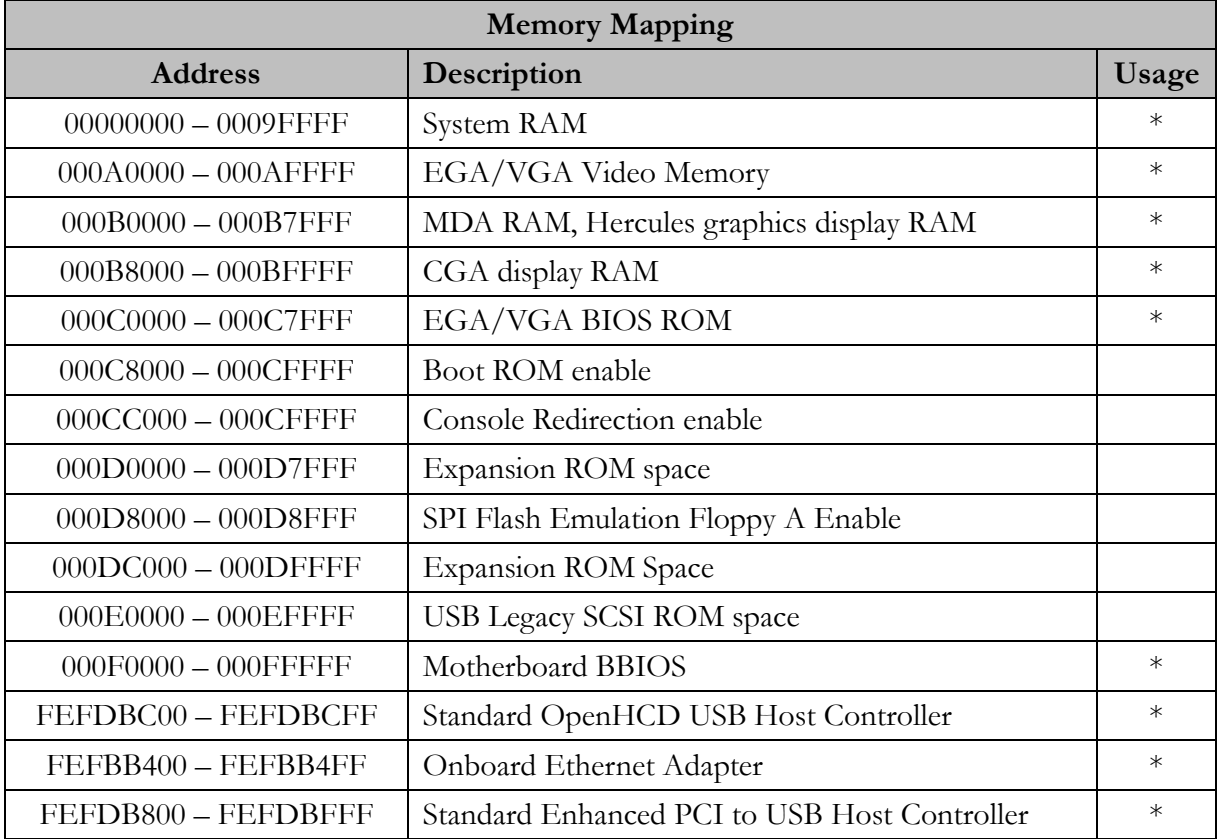

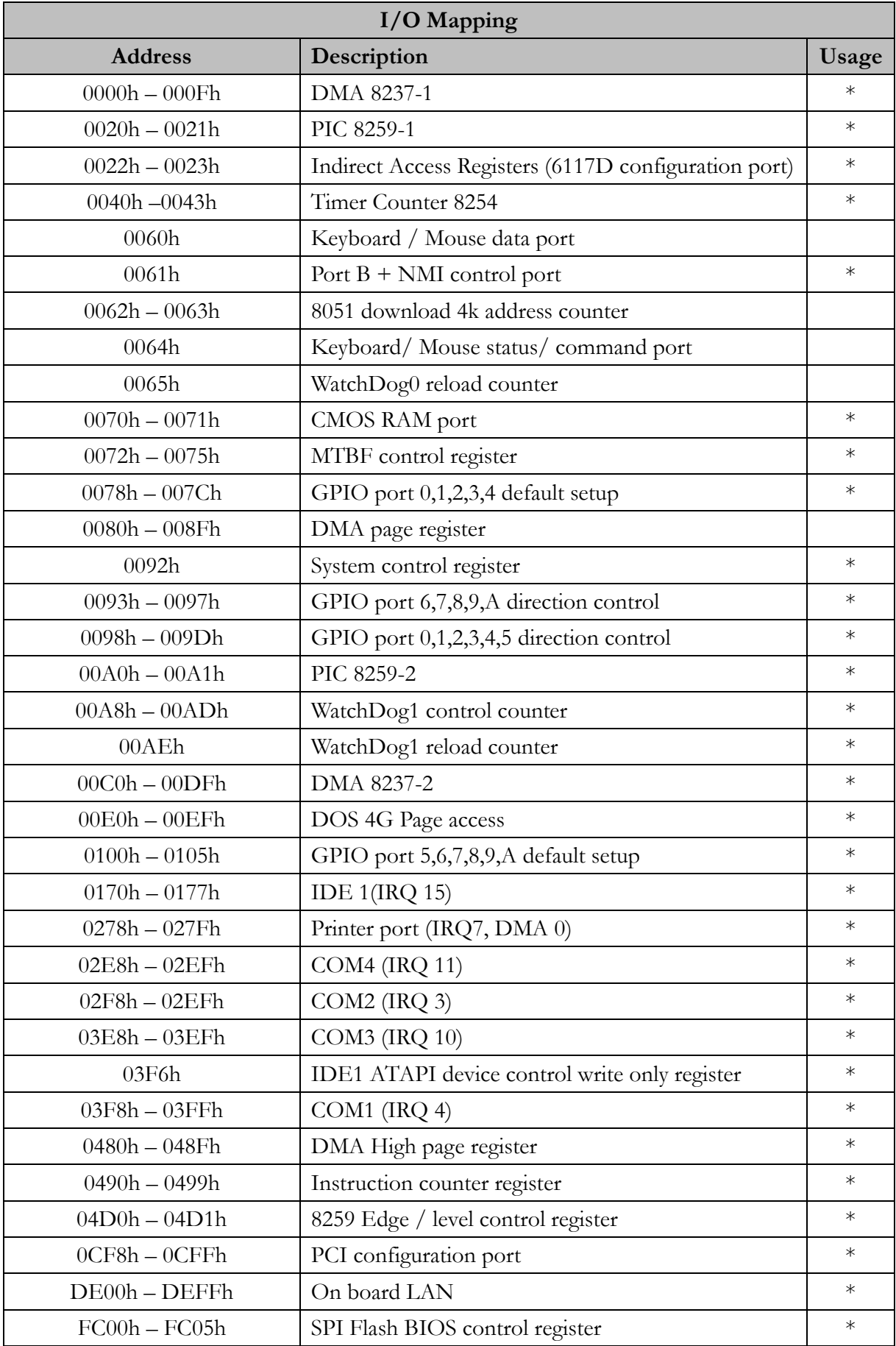

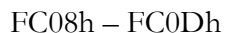

External SPI BUS control register  $*$ 

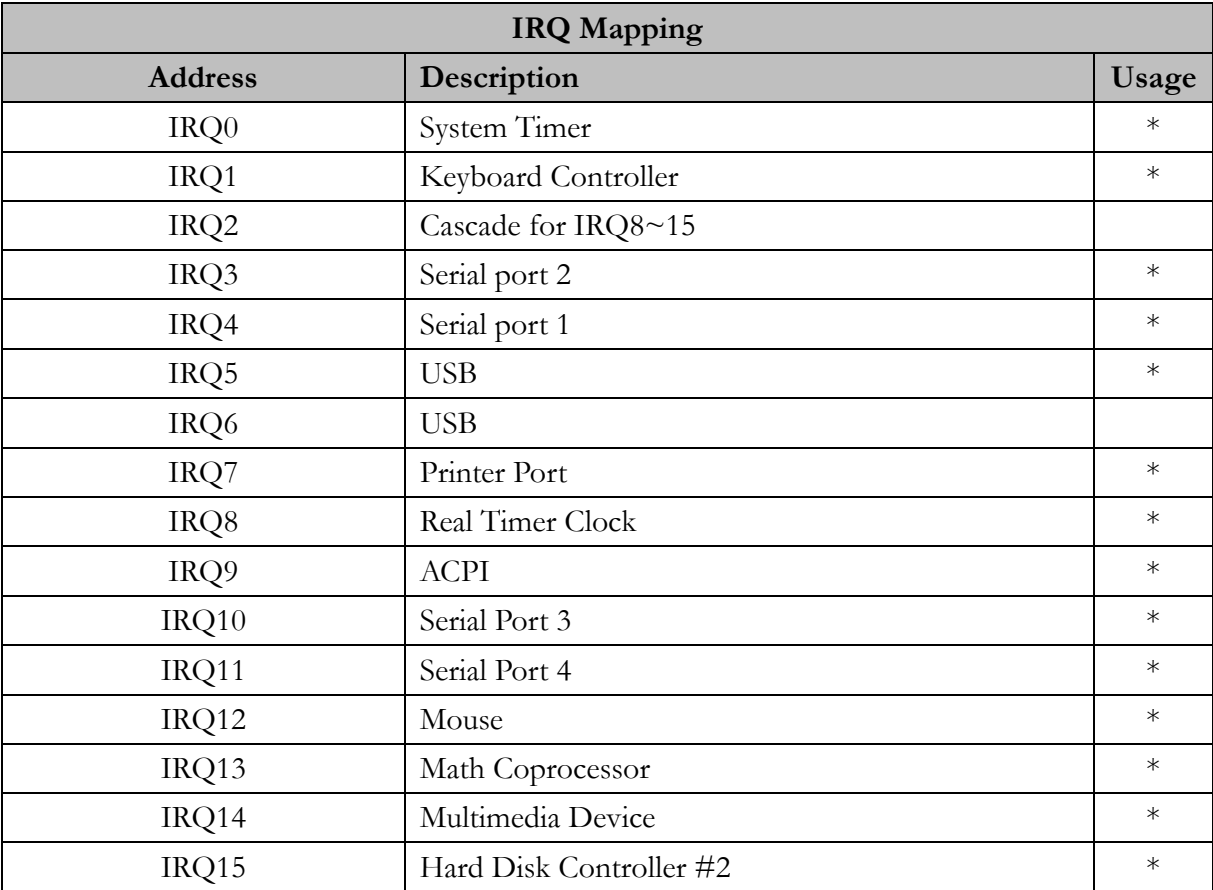

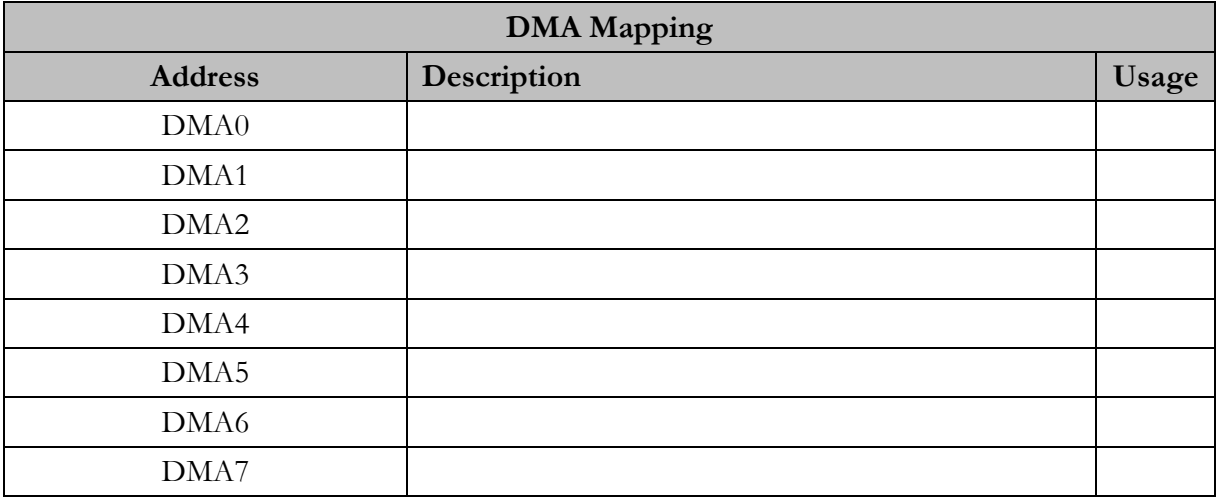

## <span id="page-29-0"></span>**3 Software Resources**

## <span id="page-29-1"></span>**3.1 ICOP Technical Resource Website**

In the following website, you will find our latest user manuals, including OS support resources systems such as evaluation images for Windows Embedded Compact 7, Windows Embedded CE 6.0, Windows Embedded CE 5.0, and Windows XP Embedded (Win XPe). For details, please kindly visit the following link:<http://tech.icop.com.tw/>

## <span id="page-29-2"></span>**3.2 Vortex86 Processor Programming Guide**

Vortex86 processor programming guide is for software programmers to build their programs more quickly and easily on Vortex86 processor. This programming guide also includes the installation guide for X-Linux, Debian & Ubuntu Linux guide and board support package (BSP) for Windows Embedded OS on Vortex86SX/DX/MX. For details, please kindly visit the following link: <http://www.dmp.com.tw/tech/>

# <span id="page-30-0"></span>**4 Technical support**

## <span id="page-30-1"></span>**4.1 LCD**

### <span id="page-30-2"></span>**4.1.1 Introduction**

The VDX3-6754 offers two different interfaces which support maximum resolution up to 1920 x 1080 (at 60MHz) connecting to LCD Flat Panel: 18-bit/24-bit TFT-LCD and 24-bit LVDS.

### <span id="page-30-3"></span>**4.1.2 Pin Assignment of LVDS and TFT-LCD**

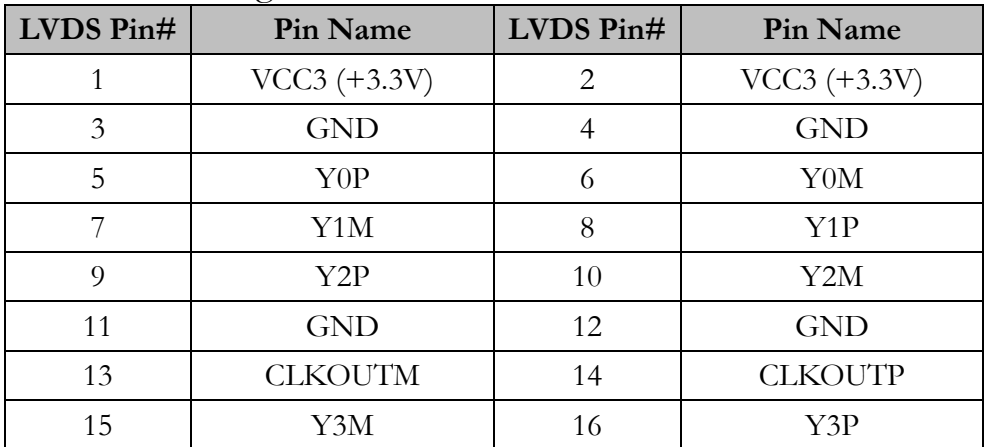

LVDS Pin Assignment

|                | LCD Pin#   Vortex86DX3 Pin Name | DIGITAL 18 bits | RGB 24 bits    |
|----------------|---------------------------------|-----------------|----------------|
| $\mathbf{1}$   | LCDVCC $(+3.3V)$                | <b>VDD</b>      | <b>VDD</b>     |
| $\overline{2}$ | LCDVCC $(+3.3V)$                | <b>VDD</b>      | VDD            |
| $\overline{3}$ | FPD12                           | G2              | G4             |
| $\overline{4}$ | FPD13                           | G <sub>3</sub>  | G <sub>5</sub> |
| $\mathbf 5$    | FPD14                           | G <sub>4</sub>  | G <sub>6</sub> |
| 6              | FPD15                           | G <sub>5</sub>  | G7             |
| $\overline{7}$ | FPD16                           | $\sqrt{2}$      | R <sub>0</sub> |
| $8\,$          | FPD17                           | $\overline{1}$  | R1             |
| 9              | FPD18                           | R <sub>0</sub>  | R2             |
| $10\,$         | FPD19                           | R1              | R <sub>3</sub> |
| 11             | FPD <sub>20</sub>               | R2              | R4             |
| 12             | FPD21                           | R3              | R5             |
| 13             | FPD22                           | R4              | R <sub>6</sub> |
| 14             | FPD23                           | R5              | R7             |
| 15             | GND                             | <b>VSS</b>      | <b>VSS</b>     |
| 16             | $\rm NC$                        |                 |                |
| 17             | $\rm NC$                        |                 |                |
| 18             | $\rm NC$                        |                 |                |
| 19             | $\rm NC$                        |                 |                |
| $20\,$         | $\operatorname{GND}$            | <b>VSS</b>      | <b>VSS</b>     |
| 21             | PPD <sub>0</sub>                |                 | ${\rm B}0$     |
| 22             | PPD1                            |                 | B1             |
| 23             | PPD <sub>2</sub>                | B <sub>0</sub>  | B2             |
| 24             | PPD3                            | B1              | B <sub>3</sub> |
| 25             | PPD4                            | B2              | B4             |
| 26             | PPD5                            | B <sub>3</sub>  | B <sub>5</sub> |
| 27             | PPD <sub>6</sub>                | B <sub>4</sub>  | B <sub>6</sub> |
| 28             | PPD7                            | B <sub>5</sub>  | B7             |
| 29             | PPD <sub>8</sub>                | Т               | G <sub>0</sub> |
| 30             | PPD9                            |                 | G1             |
| 31             | PPD <sub>10</sub>               | G <sub>0</sub>  | G2             |
| 32             | PPD11                           | ${\rm G}1$      | G <sub>3</sub> |
| 33             | <b>GND</b>                      | <b>VSS</b>      | <b>VSS</b>     |
| 34             | <b>GND</b>                      | <b>VSS</b>      | <b>VSS</b>     |

TFT Flat Panel Data Output

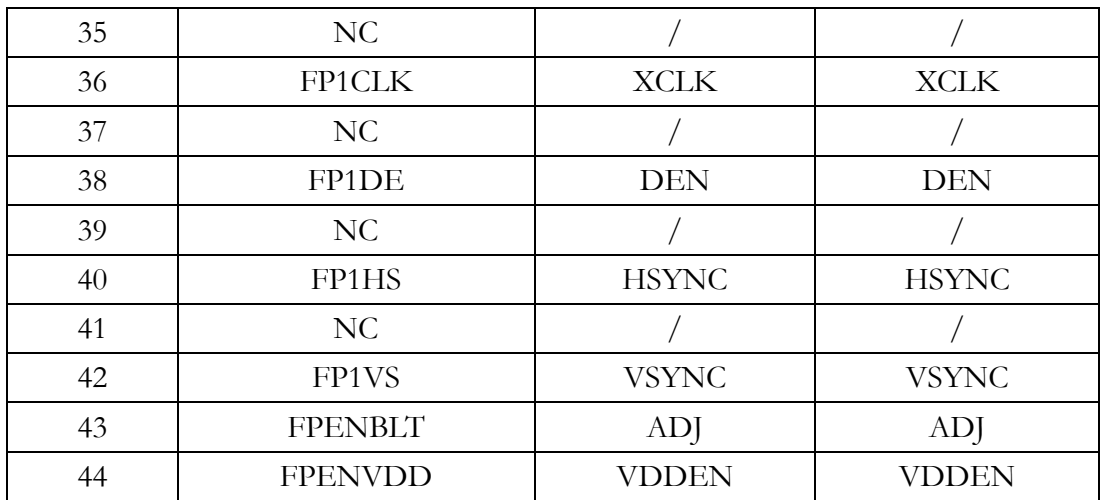

## <span id="page-33-0"></span>**4.2 BIOS**

### <span id="page-33-1"></span>**4.2.1 Introduction**

Featuring AMI BIOS, the VDX3-6754 is the one stable PC/104 computer board for your application. In this section, we will introduce you some basic AMI BIOS settings such as CPU speed adjusting, console redirection, and, IDE Configuration etc.

## <span id="page-33-2"></span>**4.2.2 CPU Clock Adjusting**

For CPU clock adjusting, please contact your contact window directly or mail [info@icop.com.tw.](mailto:info@icop.com.tw?subject=Inquiry)

## <span id="page-34-0"></span>**4.2.3 Console Redirection**

Access to computer board through serial port, you can work on VDX3-6754 without VGA display or monitor. The default access port is COM1 and disabled. If you would like to use this function, please go to the path below to enable Console Redirection.

#### **Path: Advanced >Remote Access Configuration >Remote Access [Enabled]**

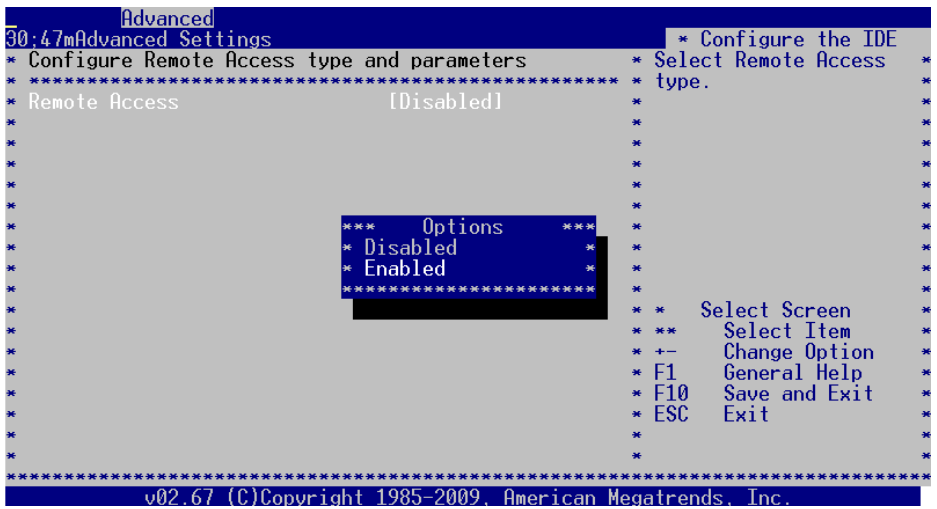

## <span id="page-35-0"></span>**4.2.4 Serial ports Switching**

Serial ports on VDX3-6754 are set RS232 as default. If you need RS485 be your default serial ports. Please contact your contact window directly or mail [info@icop.com.tw.](mailto:info@icop.com.tw?subject=Inquiry)

And you can refer to the below instruction to select the IRQ mode according to your demands.

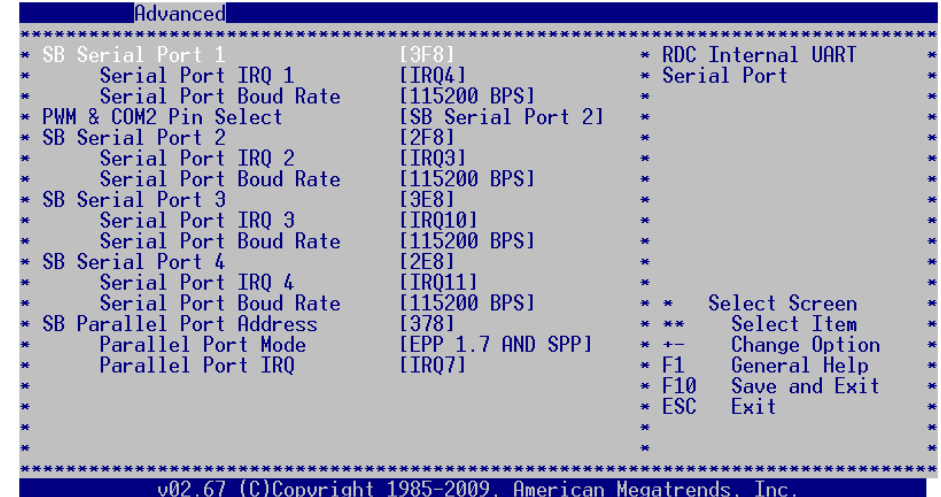

**Path: Advanced >Serial/Parallel Port Configuration**

## <span id="page-36-0"></span>**4.2.5 IDE Configuration**

The default IDE configuration is for Windows Operating System, and the setting as below:

**Onboard IDE Operate Mode: [Legacy Mode] IDE Compatibility: [Disabled]**.

If you would like to use Linux on VDX3-6754, please follow below instructions:

**Onboard IDE Operate Mode: [Native Mode] IDE Compatibility: [Enabled]**.

#### **Path of Onboard IDE Operate Mode:**

**Advanced >IDE Configuration >Onboard IDE Operate Mode [Native Mode]**

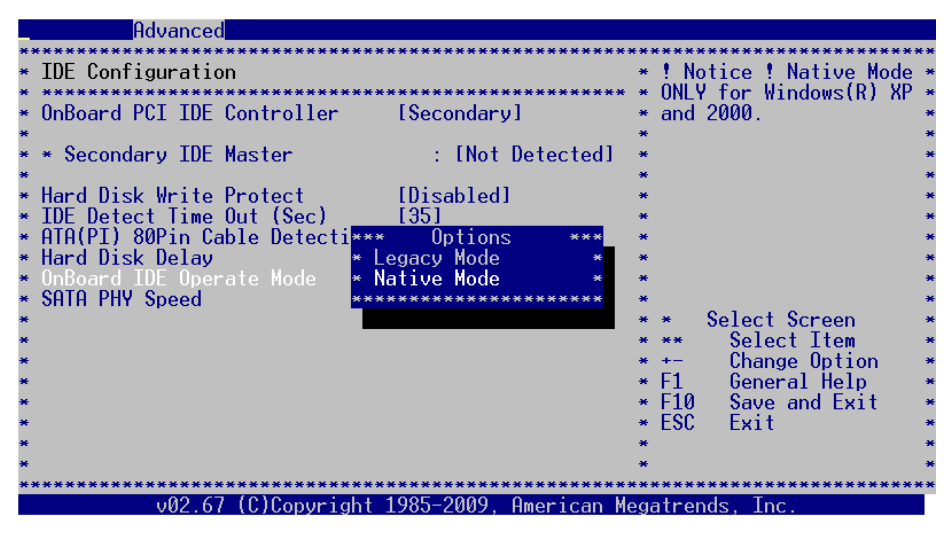

**Path of IDE Compatibility: Advanced > SouthBridge Configuration > MISC Configuration > IDE Compatibility [Enabled]**

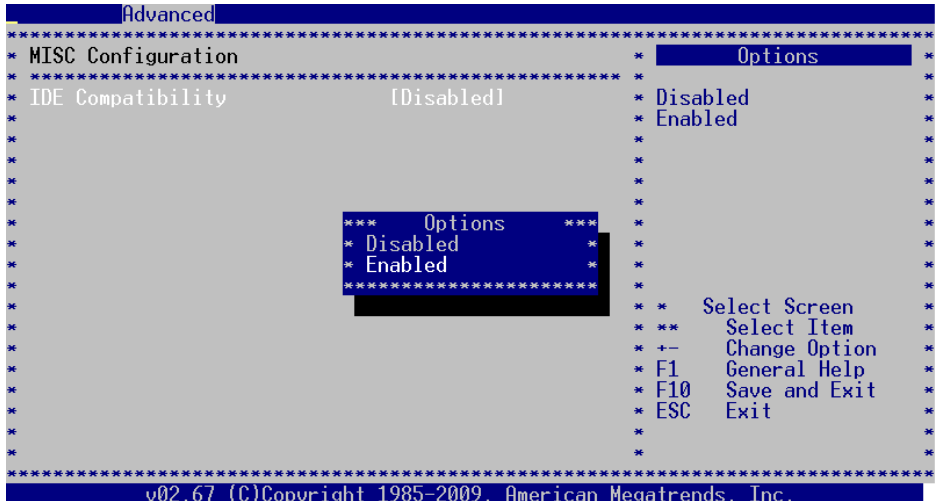

## <span id="page-38-0"></span>**4.2.6 Advanced PCI/PnP Setting**

Two statuses for IRQ setting:

[Reserved]: IRQ will be free to be allocated by ISA device, not PCI device. [Available]: IRQ will be allocated by both ISA device and PCI device.

**Path: PCIPnP >IRQ**

| <b>PCTP<sub>nP</sub></b><br>Main<br>Advanced                                                                                      | <b>Boot</b><br>Security                                                                                           | F¥1.                                                                                                    |
|----------------------------------------------------------------------------------------------------|----------------------------------------------------------------------------------------------------|----------------------------------------------------------------------------------------------------|
| Advanced PCI/PnP Settings<br>WARNING: Setting wrong values in below sections<br>may cause system to malfunction.                  |                                                                                                    | ** Available: Specified<br>IRQ is available to be $*$<br>** used by PCI/PnP<br>** devices.<br>** Reserved: Specified          |
| * Clear NVRAM<br>* Plug & Play 0/S<br>* PCI Latency Timer<br>* Allocate IRQ to PCI VGA<br>* Palette Snooping<br>PCI IDE BusMaster | [No]<br>[No]<br>[64]<br>[Yes]<br>[Disabled]<br>[Enabled]                                                          | ** IRQ is reserved for<br>** use by L<br>** devices.<br>**                                                                    |
| TR03<br>IRQ4<br>IR <sub>05</sub><br>IR <sub>06</sub><br>IRO7<br><b>IR09</b><br>IR010<br>TR011                                     | [Reserved]<br>[Reserved]<br>[Available]<br>[Available]<br>[Available]<br>[Reserved]<br>[Available]<br>[Availahle] | Select Screen<br>Select Item<br>Change Option<br>$**$ F1 $-$<br>General Help<br>$**$ F10<br>Save and Exit<br>Exit<br>$**$ ESC |

## <span id="page-39-0"></span>**4.2.7 ACPI Enable**

To install Windows 7 on ICOP computer boards, please enable ACPI as the following instruction.

**Path: Advanced >Power Management Configuration > ACPI Configuration >ACPI Aware O/S**

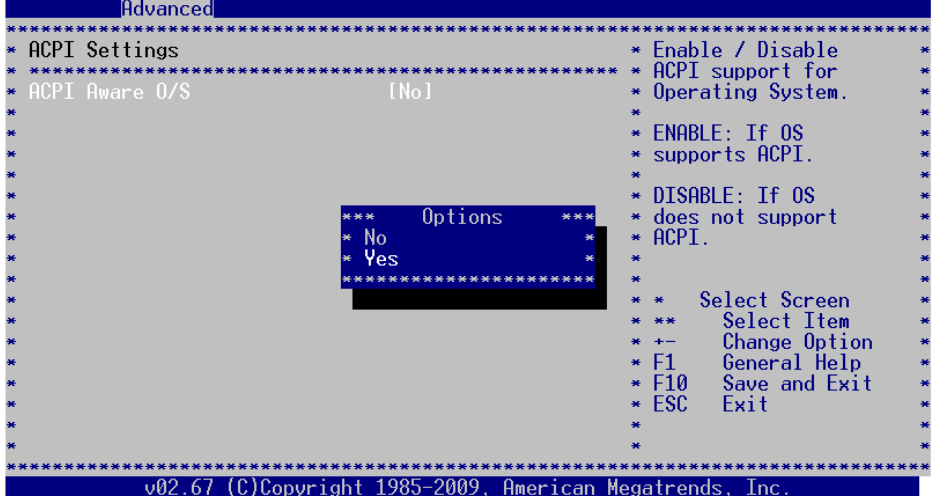

## <span id="page-40-0"></span>**4.2.8 LCD Panel setting**

The default setting of **Boot Display Device [CRT]** and the **LCD Panel Index [VBIOS]** are for VGA signal.

If you need to use LCD panel with VDX3-6754, please follow below instructions:

#### **Boot Display Device [IPD]**

**LCD Panel Index** according to your LCD resolution from 1 to 5.

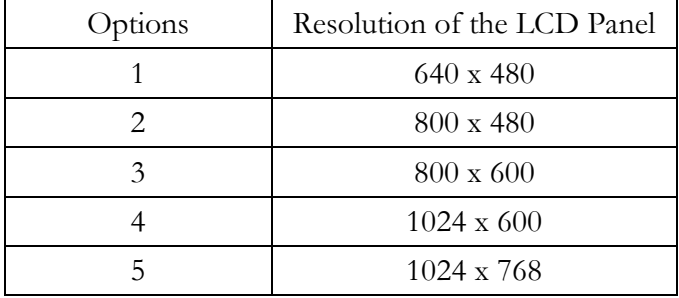

#### **Path of Boot Display Device setting: Boot >Boot Settings Configuration >Boot Display Device [IPD]**

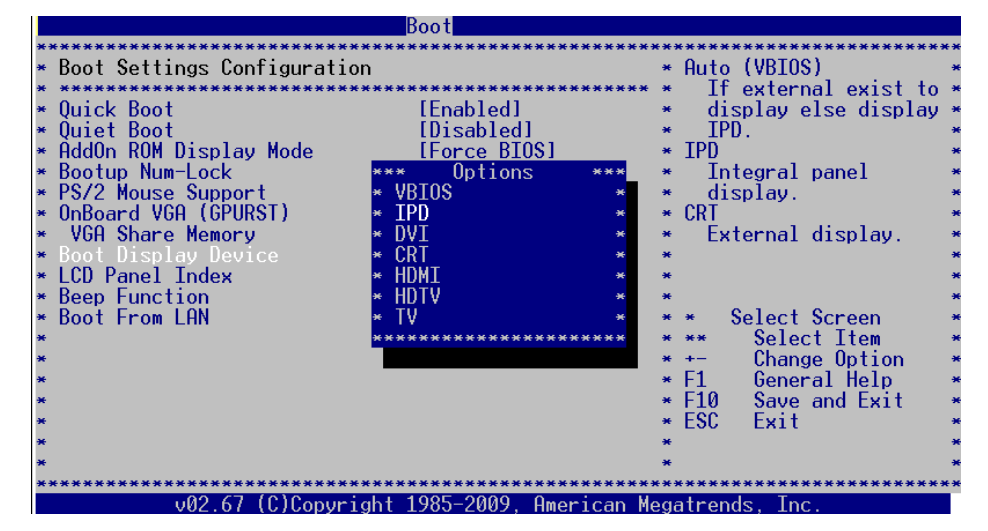

#### **Path of LCD Panel Index setting: Boot >Boot Settings Configuration >LCD Panel Index [ ]**

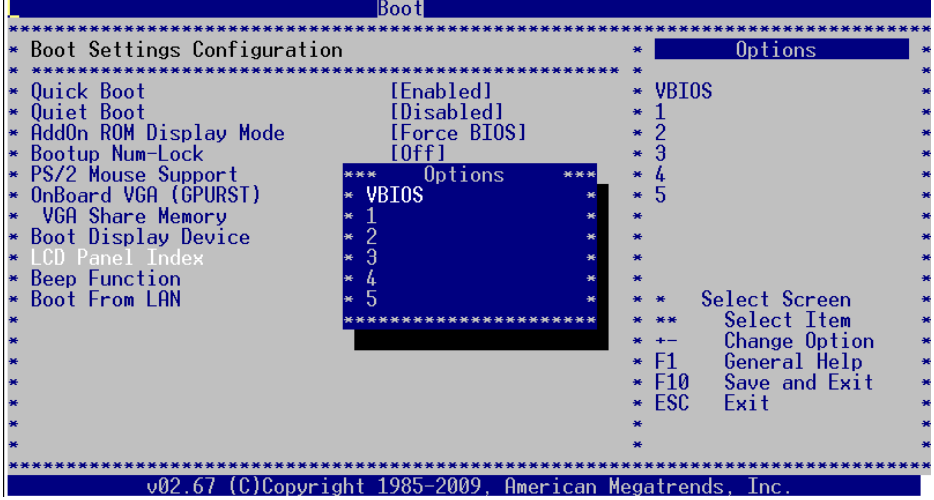

## **Warranty**

<span id="page-42-0"></span>This product is warranted to be in good working order for a period of one year (12 months) from the date of purchase. Should this product fail to be in good working order at any time during this period, we will, at our option, replace or repair it without additional charge except as set forth in the following terms. This warranty does not apply to products damaged by misuse, modifications, accident or disaster. Vendor assumes no liability for any damages, lost profits, lost savings or any other incidental or consequential damage resulting from the use, misuse of, originality to use this product. Vendor will not be liable for any claim made by any other related party. Return authorization must be obtained from the vendor before returned merchandise is accepted. Authorization can be obtained by calling or faxing the vendor and requesting a Return Merchandise Authorization (RMA) number. Returned goods should always be accompanied by a clear problem description. Should you have questions about warranty and RMA service, please contact us directly.

## **ICOP Technology Inc.**

Address: No. 15 Wugong 5th Road, Xinzhuang Dist. New Taipei City, Taiwan (R.O.C.) 24890 TEL: +886-2-8990-1933 FAX: +886-2-8990-2045 Mail: [info@icop.com.tw](mailto:info@icop.com.tw?subject=Inquiry) Website: <u>http://www.icop.com.tw</u>

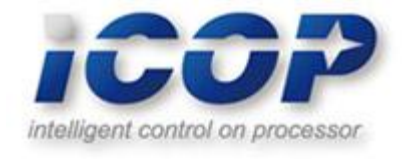